## [Dividir un PDF en páginas individuale](http://www.gusgsm.com/dividir_un_pdf_en_paginas_individuales_sin_que_deje_de_ser_pdfx)s (si [deje de ser PD](http://www.gusgsm.com/dividir_un_pdf_en_paginas_individuales_sin_que_deje_de_ser_pdfx)F/X)

## [Gustavo Sánchez Muñoz](http://www.gusgsm.com/gustavo_sanchez_munoz)

(Abril de 2014)

Si tenemos la necesidad de dividir un PDF con muchas páginas individuales, uno por página, con Acrobat es muy sencillo. Aune resultantes sigan siendo PDF/X si el archivo original lto uecroa tien , la operación no puede ser más simple:

Abrimos el PDF con Adobe Acrobat en este ejemplo estoy usan completa del programa, no Acrobat Reader . DespRaginas m'osy el pa elegimos la opExtráer "".

En el cuadro de diálogo siguientDe.mardamaos. 'y aquí ponemos el número máximo de páginas que tiene el documento; en nuestro documento original tiene 142 páginas, así144 de Aesembismos " marcamos la opextraer páginas como archivos independientes

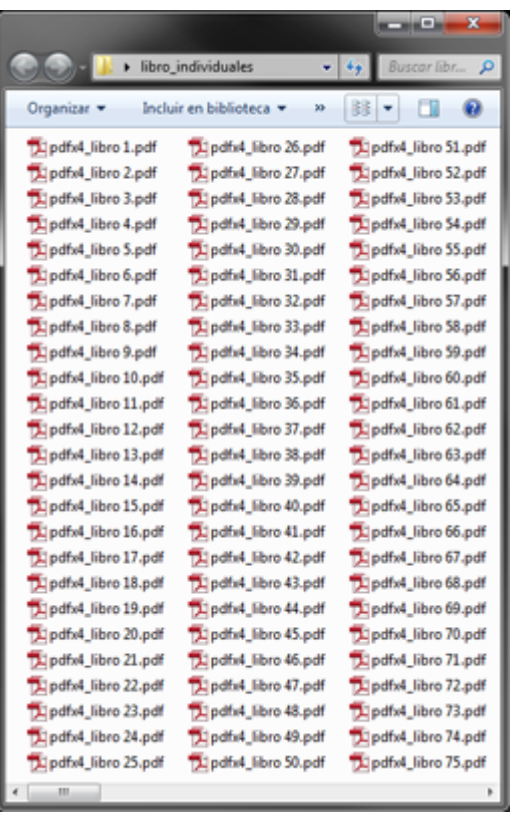

Por cuestión de orden y pulcritud creamos una carpeta nueva para ello y aceptamos. Eso es todo.

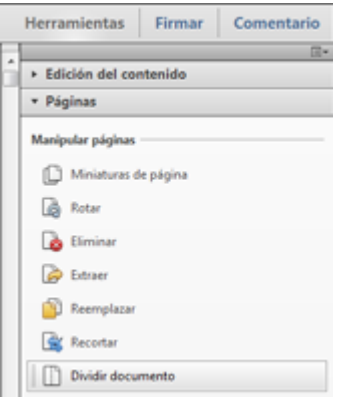

La gran diferencia entre esta opción y la de "Dividir documento", que se haya en el mismo panel de "Páginas" y parecería la elección obvia es que los PDF individuales resultantes ya no serán PDF/X —y de hecho Acrobat nos avisa de ello.

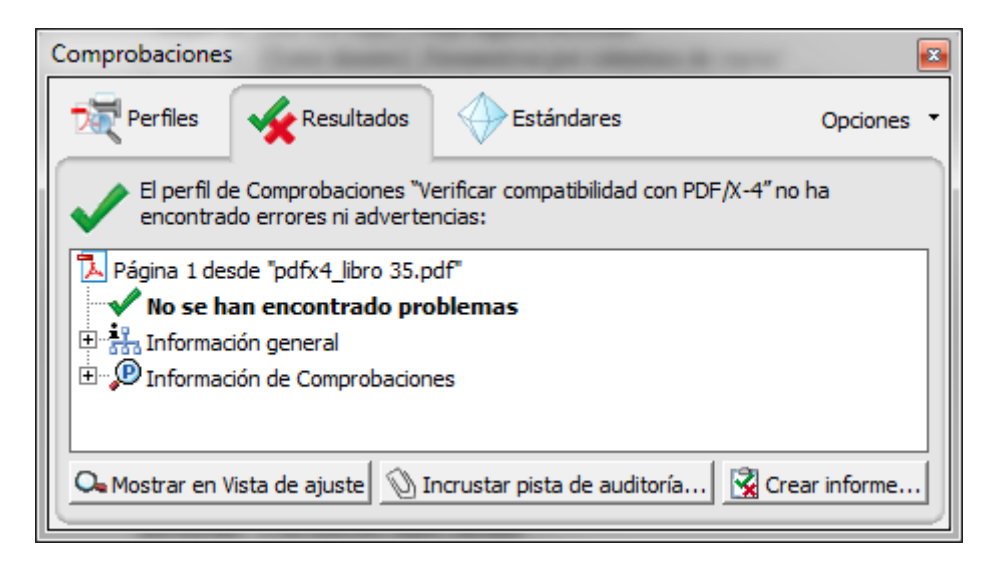

En el caso de la opción "Extraer" eso no ocurre. Abre al azar cualquiera de las páginas individuales y compruebalo. *No problemo, amigo* ;)

Si necesitas renombrar en masa el lote de PDF resultantes, te recomiendo que uses Adobe Bridge o, si no, cualquier utilidad gratuita de las miles que hay por ahí.